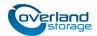

# **Spare DIMM Instructions**

This document describes how to remove and replace an existing DIMM (Dual In-line Memory Module) in a SnapScale X4 node from Overland Storage.

WARNING: To reduce the risk of electric shock or damage to equipment, always remove any power cords while working with the unit.

AVERTISSEMENT: Pour réduire le risque de choc électrique ou endommagement de l'équipement, retirez toujours les cordons électriques en travaillant avec l'appareil.

**CAUTION:** While working with the unit, observe standard Electrostatic Discharge (ESD) precautions to prevent damage to micro-circuitry or static-sensitive devices.

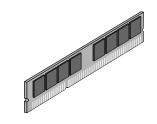

IMPORTANT: Using DIMMs that are not supplied by Overland Storage will void your warranty. Overland Storage DIMMs have been tested and verified to operate properly with the SnapScale appliance. Failure to use qualified DIMMs may impact data availably or lead to data loss.

# **Prepare the Unit**

## Power Off and Disconnect Choices

There are two power-off options available:

• Shut off the entire cluster.

By shutting down the entire cluster, no peer sets will need to be rebuilt when it is reactivated. However, the cluster will be offline and unavailable during the repairs. This option is recommended when multiple DIMMs are being added.

• Shut off just the **affected node**.

By shutting down only the node, the cluster remains online and active. However, some peer sets will be operating with either less (3x replication) or no (2x replication) redundancy while the node is down and afterwards when the peer sets are being rebuilt. This option is recommended when a DIMM is being added to only one node.

- **1.** Use one of the two **shutdown options**:
  - Use the Web Management Interface (Maintenance > Shutdown/Restart > Shutdown) to shutdown the cluster and install multiple DIMMs.
  - Briefly press the **Power button** to start the shutdown process for that node and install a single DIMM.
- 2. When all the front LEDs are off, disconnect the **power** cords.
- **3.** Disconnect all remaining **cables** from the unit.

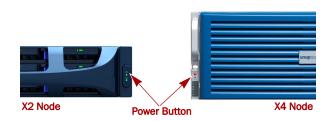

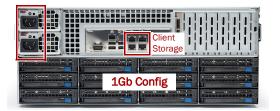

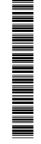

#### **Remove the Bezel**

- **1.** If locked, **unlock** the bezel.
- **2.** Press the **release button** toward the center and pull the right side out.
- 3. Pull the left tabs out of their slots and set the bezel aside.

#### Remove the Drives

**IMPORTANT:** Overland recommends that you remove the disk drives to reduce the unit's weight prior to removal. They must be replaced in the same bays when done.

**NOTE:** Do not remove the disk drives from their carriers. Doing so voids the drive warranty.

Remove all the drive carriers, noting from which bay they were removed. Blank carriers can be left in place.

- **1.** Press the release **button** on the right side of the carrier.
- **2**. Using the built-in **handle**, pull the drive carrier out.
- 3. Number the drive carrier and set it on a secure surface.
- **4.** Repeat Steps 1–3 for **all** remaining drive carriers, front and rear.

#### Remove Unit from Rack

WARNING: It is recommended that a mechanical lifter (or at least two people) be used during rack installation or removal to prevent injury.

AVERTISSEMENT: Pour éviter toute blessure il est recommande qu'un monte-charge (ou deux personnes au moins) soit utilisé lors de l'installation ou de l'enlèvement du support.

- 1. With a lifter positioned in front of the array, release the two **captive screws** on the front flanges, and slide the chassis out until it stops.
- **2.** Release the rail **locks** and continue to slide the chassis out onto the lifter.
- 3. Move the chassis onto a secure surface.

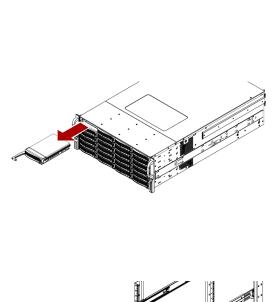

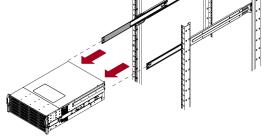

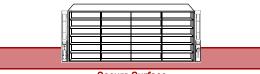

Secure Surface

# **Replace DIMM**

#### **Remove Top Panel**

- 1. Remove and retain the **three screws** on the sides and **one screw** on the top securing the rear top panel.
- **2.** Carefully lift the **panel** off.
- **3.** Set the **panel** on a safe surface.
- 4. Remove the Air Shroud over the motherboard.

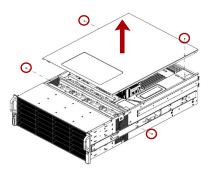

#### **Replace DIMM**

1. Remove the old DIMM by pressing the **latches** on each end and popping the DIMM out.

Set the DIMM aside on an ESD-safe surface.

- **2.** Position the new DIMM in the **same slot**, lining up the DIMM notch with the guide in the slot.
- **3**. Firmly press the **DIMM** down until the latches lock.

### Reinstall Top Panel

- **1.** Replace the **Air Shroud** over the motherboard.
- 2. Position the rear top panel over the unit and seat it.
- **3.** Using the **4 retained screws**, secure the panel. Three screws go on the sides and one on top.

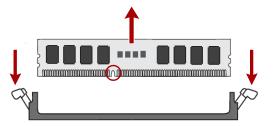

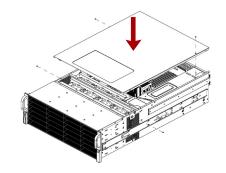

# **Reinstall in Rack**

#### **Reinstall the Chassis**

- **1.** Using the mechanical lifter, position the **chassis** in front of the rack rails.
- **2.** Pull the **middle** rails out of the rack connecting them to the inner rails, and slide the **chassis** into the rack.
- **3.** Secure the unit using the **two captive screws** on the front flanges.

#### **Reinstall the Drives**

Return the drive carriers back to their original bays:

- **1.** Position a **drive carrier** in front of the appropriate **bay** and slide it all the way in until it makes contact with the backplane.
- **2.** Close the **latch**, locking the carrier in place.
- **3.** Repeat Steps 1–2 for all remaining drive carriers.

**IMPORTANT:** To maintain proper airflow and cooling, a drive carrier or a blank carrier must be installed in *every* bay. No empty bays are allowed.

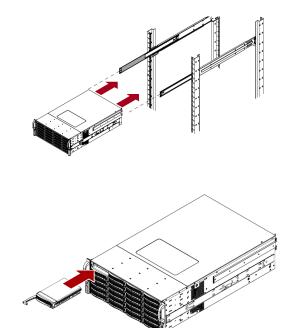

#### **Reattach the Bezel**

- 1. Insert the **bezel tabs** in the tab slots on the left.
- 2. With the tabs still in the slots, move the right side of the bezel toward the unit until the **latch** clicks close.
- **3.** If required, relock the **lock**.

## **Reattach Cables/Power Cords and Power ON**

- Reattach all cables to the same connections as before, making sure that the Client and Storage switches are correctly connected.
- 2. Attach the power cords.
- **3.** Depending on the **shutdown procedure** used:
  - After adding multiple DIMMs, at the front of each node in the cluster, press the **power switch** to power each node ON.
  - After adding a single DIMM to one node only, press the **power switch** to power ON that node. When it finishes booting, the node rejoins the cluster and rebuilds peer sets. Let all peer sets complete their rebuilding process before reconfiguring any additional nodes.

**NOTE:** Refer to your SnapScale Quick Start Guide for complete cabling details and locations.

#### Verify Memory

- In the Web Management Interface, go to Monitor > System Status.
- Verify the Memory amount is correct.
  The usual DIMM memory GB rounding variations apply. If necessary, click Refresh to display the current settings.
- 3. Click Close.

## **Return Old Parts to Overland**

- 1. Place the **old part** in the anti-static bag and put it in the replacement part's box.
- **2.** Use an RMA to return the part to **Overland Storage**. For return shipping details and RMA number, go to: http://docs.overlandstorage.com/return-instructions

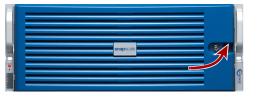

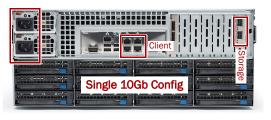

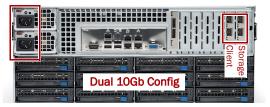

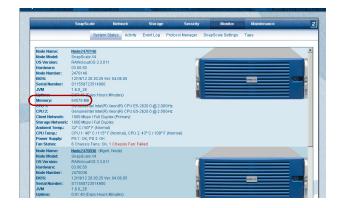

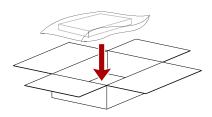

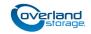

http://support.overlandstorage.com

You can get additional technical support on the Internet at the **Overland Storage Support web page**, or by contacting Overland Storage using the information found on the **Contact Us** page on our web site.